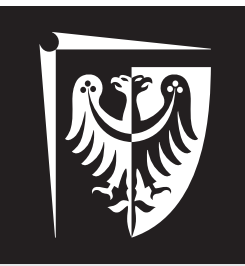

# Politechnika Wrocławska

## Laboratorium Wirtualne Przyrządy Pomiarowe

Ćwiczenie 1

Zajęcia wstępne

## **Zagadnienia do przygotowania**

- 1. Interfejs LabVIEW: VI, Panel przedni (Front Panel), Diagram blokowy (Block Diagram), SubVI
- 2. Elementy panelu przedniego: Kontrolka (Control), Indykator (Indicator)
- 3. Podstawowe struktury danych: Tablica (Array), Klaster (Cluster)
- 4. DataFlow.

## **Spis treści**

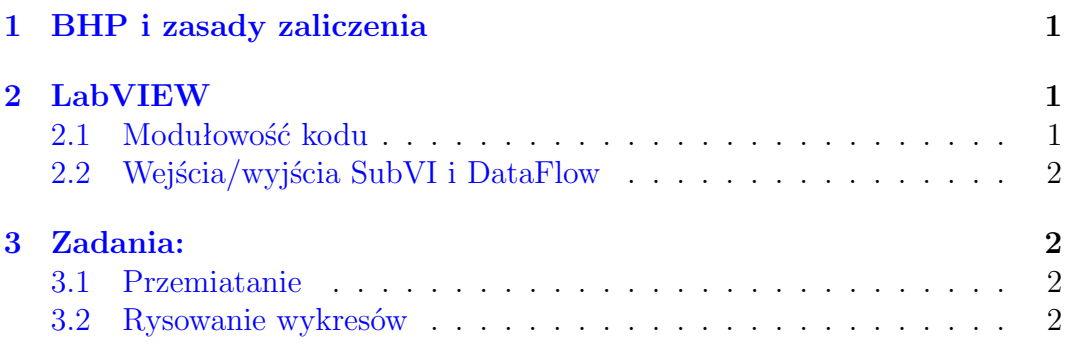

mgr inż. Krzysztof Kwoka (krzysztof.kwoka@pwr.edu.pl)

Wydział Elektroniki Mikrosystemów i Fotoniki

#### <span id="page-1-0"></span>**1 BHP i zasady zaliczenia**

Na pierwszych zajęciach w semestrze podane zostaną zasady zaliczenia i przeprowadzone będzie szkolenie BHP.

#### <span id="page-1-1"></span>**2 LabVIEW**

#### <span id="page-1-2"></span>**2.1 Modułowość kodu**

Każdy program napisany w LabVIEW (VI — *Virtual Instrument*) może stanowić podprogram (SubVI — *Virtual Instrument*). Dzięki temu działające porcje kodu można wykorzystywać w wielu projektach bez potrzeby przepisywania tych samych funkcji. Przykład:

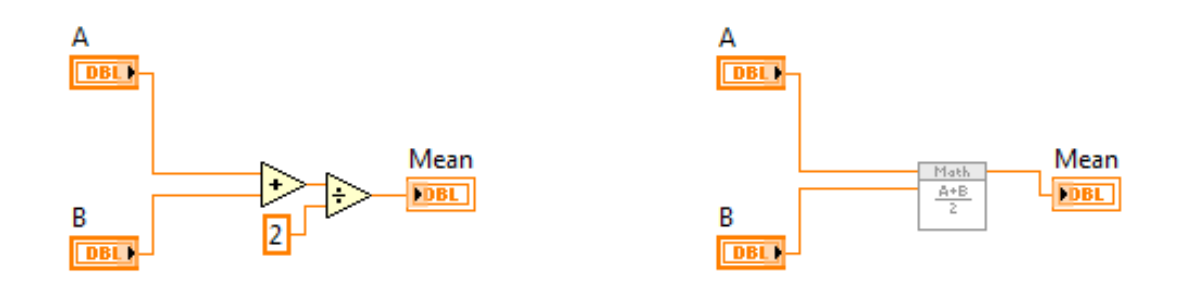

Rysunek 1: Średnia arytmetyczna jako kod Rysunek 2: Średnia arytmetyczna jako SubVI

Modułowość służy także do poprawy czytelności kodu, przez zbieranie kompletnych fragmentów programu w mniejsze, gotowe funkcje. Przykład:

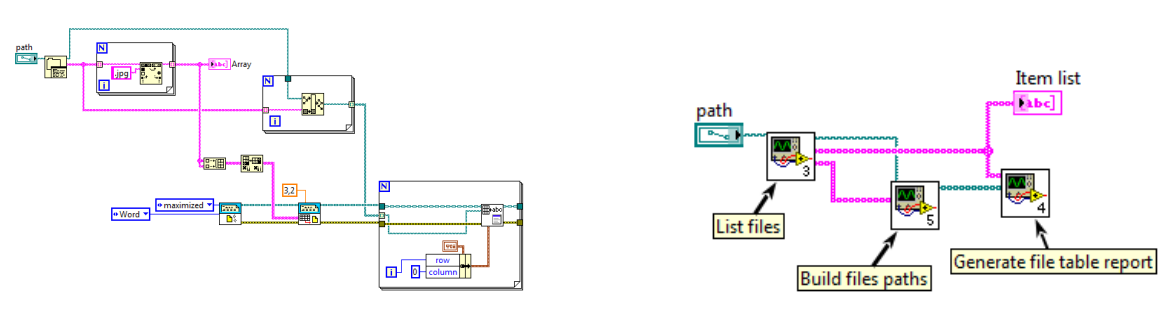

Rysunek 3: Cały kod programu Rysunek 4: Kod zebrany do podprogramów

Aby stworzyć SubVI można zaznaczyć potrzebny fragment kodu i wybierając z paska menu *Edit* użyć opcji *Create SubVI*. Drugą metodą jest samodzielne napisanie programu i przypisanie kontrolek do wejść i wyjść na terminalu połączeń w prawym górnym rogu panelu frontowego. Niezależnie od tego w jaki sposób zbudowany zostanie SubVI należy zmienić mu ikonę i ustawić opis.

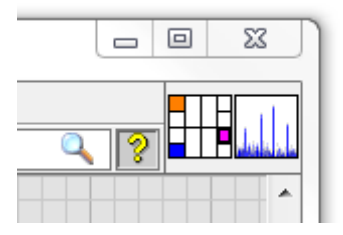

Rysunek 5: Zmiana ikony i połączenie terminala

#### <span id="page-2-0"></span>**2.2 Wejścia/wyjścia SubVI i DataFlow**

Podczas tworzenia kodu używając środowiska LabVIEW należy szczególną uwagę zwracać na specyficzne podejście do czytelności kodu. Wynika ono zarówno z zaprezentowanej wcześniej modułowości kodu, ale także idei przepływu danych (ang. *Data Flow*). Aby uprościć kod do postaci bardziej czytelnej dla użytkownika należy stosować kilka zasad:

- Dane "płyną" z lewej do prawej i nie zawracają (w konsekwencji wejścia SubVI powinny znajdować się po lewej, a wyjścia po prawej stronie),
- Nie należy krzyżować przewodów tam gdzie można tego uniknąć,
- Przewody powinny mieć jak najmniej zgięć,
- Najlepiej stosować domyślny terminal połączeń,
- Linie błędu należy prowadzić przez dolne narożniki SubVI,
- Ikony SubVI powinny mieć ramki i należy być konsekwentnym w ich projektowaniu,
- Kolorowanie kodu nie jest najlepszym pomysłem.

### <span id="page-2-1"></span>**3 Zadania:**

#### <span id="page-2-2"></span>**3.1 Przemiatanie**

Wykonać SubVI z jednym wejściem i jednym wyjściem. Na wejście przyjmowany ma być klaster zawierający kontrolki numeryczne określające wartość początkową i końcową, liczbę kroków oraz kontrolkę typu boolean ustawiającą tryb przemiatania: liniowy bądź logarytmiczny. Na wyjściu SubVI należy otrzymać tablicę z kolejnymi krokami przemiatania. Przykładowy panel frontowy:

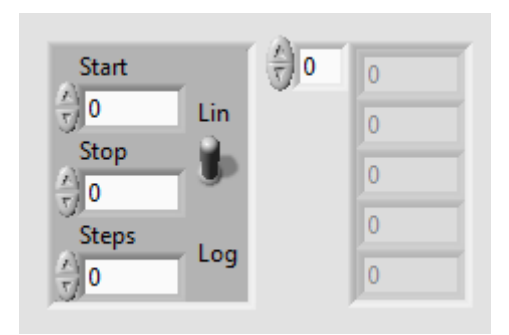

Rysunek 6: Przykładowy panel frontowy do zadania 1

#### <span id="page-2-3"></span>**3.2 Rysowanie wykresów**

Używając SubVI z zadania 1 wykreślić wynik używając indykatora Waveform Graph oraz XY Graph.